# **D-Link Quick Installation Guide**

This product can be set up using any This product can be set up using any<br>
current web browser, i.e., Internet Explorer 6x, Netscape Navigator 7x.

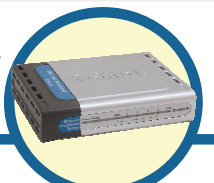

**Wired Router with USB Printer Port**

## **Before You Begin**

- 1. If you purchased this router to share your high-speed Internet connection with other computers, you must have either an Ethernet-based Cable or a DSL modem with an established Internet account from an Internet Service Provider (ISP).
- 2. It's best to use the same computer that is connected to your modem for configuring the DI-604UP router. The DI-604UP Broadband Router acts as a DHCP server and will assign all the necessary IP address information on your network. **See Appendix at the end of this Quick Installation Guide or the Manual on the CD-ROM for setting each network adapter to automatically obtain an IP address.**

## **Check Your Package Contents**

These are the items included with your DI-604UP purchase:

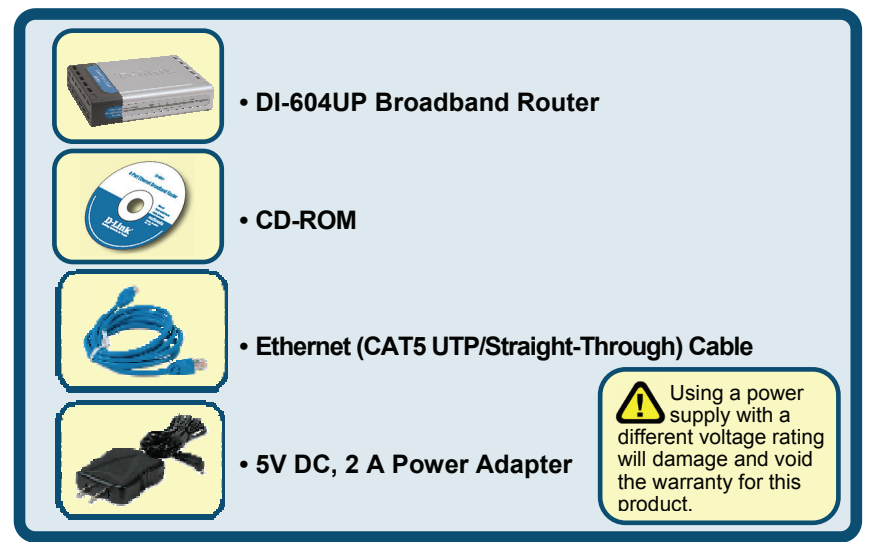

#### If any of the above items are missing, please contact your reseller.

©2007 D-Link Networks, Inc. All rights reserved. Trademarks or registered trademarks are the property of their respective holders. Software and specifications subject to change without notice.

#### **Connecting The DI-604UP Broadband Router To Your Network**

**A.** First, connect the power adapter to the **receptor** at the back panel of the DI-604UP and then plug the other end of the power adapter to a wall outlet or power strip. The Power LED will turn **ON** to indicate proper operation.

**B.** Insert one end of an Ethernet cable to the **WAN port** on the back panel of the DI-604UP and the other end to the Ethernet port located on your Cable or DSL modem. The WAN LED light will illuminate to indicate proper connection.

**C.** Insert one end of an Ethernet cable to **LAN port 1** on the back panel of the DI-604UP and the other end to an available Ethernet port on the network adapter in the computer you will use to configure the DI-604UP. The LED light for LAN Port 1 will illuminate to indicate proper connection. (Note: Some computers already have network adapters pre-installed.)

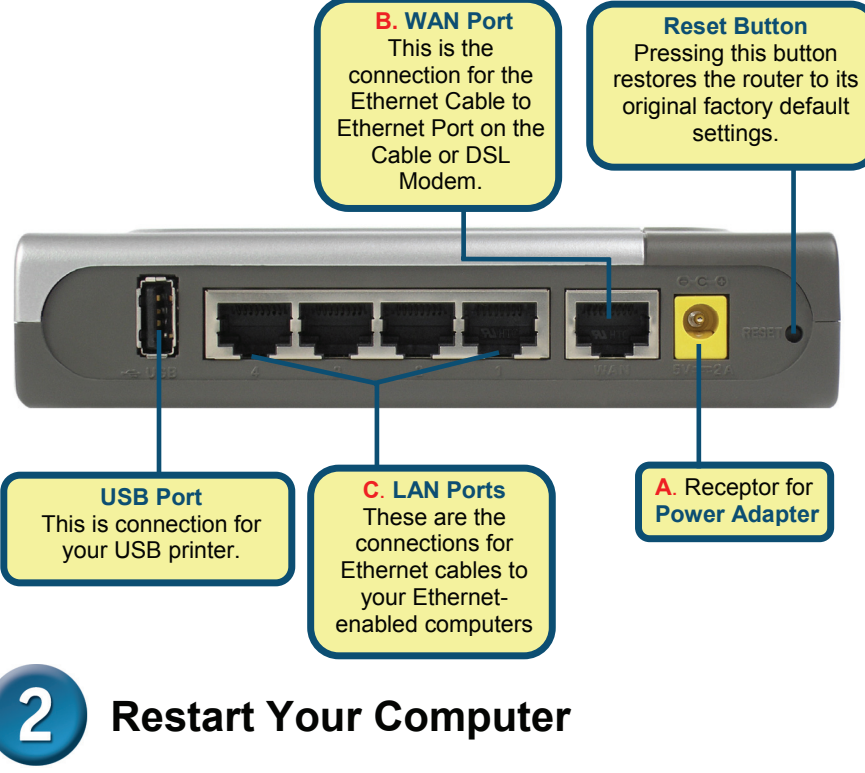

#### **Connecting Additional Devices to the DI-604UP Broadband Router**

Using additional Ethernet (CAT5 UTP/Straight-Through) cables, connect your Ethernet-equipped computer(s) to one of the 3 remaining Ethernet LAN ports on the back panel of the DI-604UP.

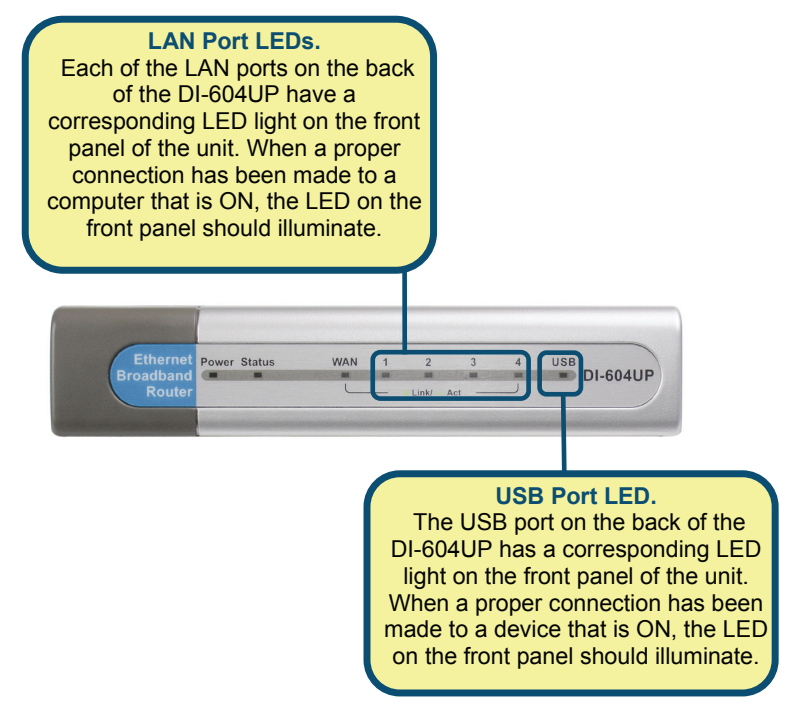

Additional printer may be added to your DI-604UP to increase functionality. By connecting a printer to the USB port at the back of the router, you may share print capabilities over your wired network. A valid USB connection will cause the corresponding USB LED at the front to light. For more information regarding USB connections and device implementation, see the DI-604UP user guide.

When you have completed the steps in this *Quick Installation Guide,* your connected network should look similar to this:

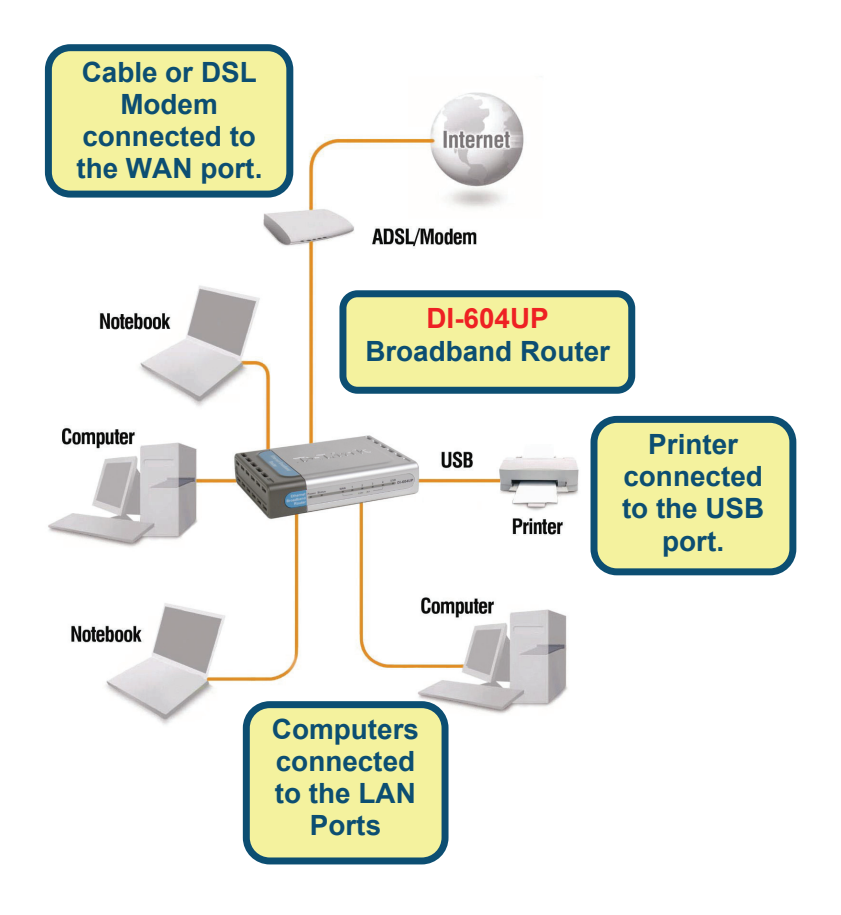

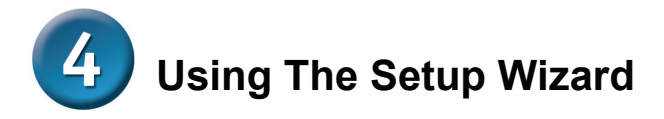

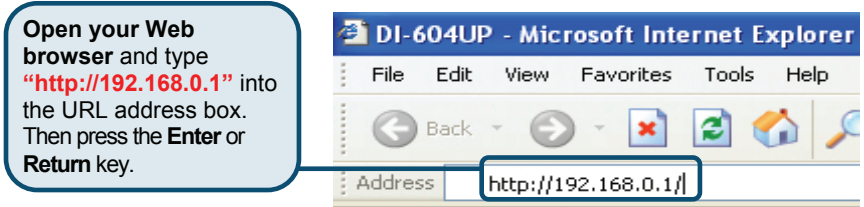

The logon pop-up screen will appear.

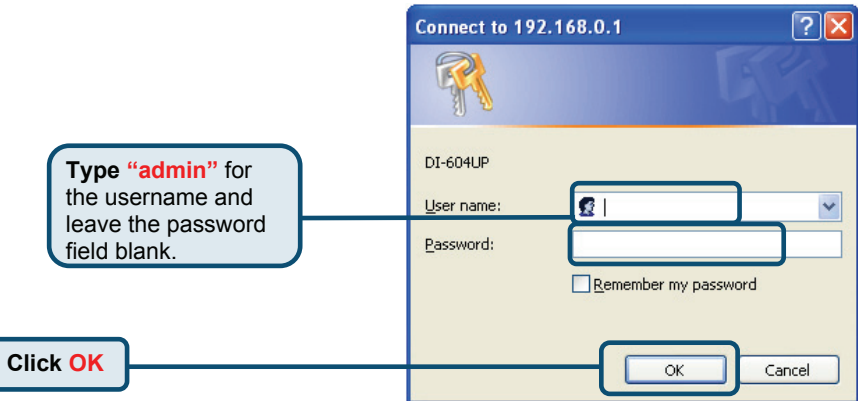

Once you have logged in, the **Home** screen will appear.

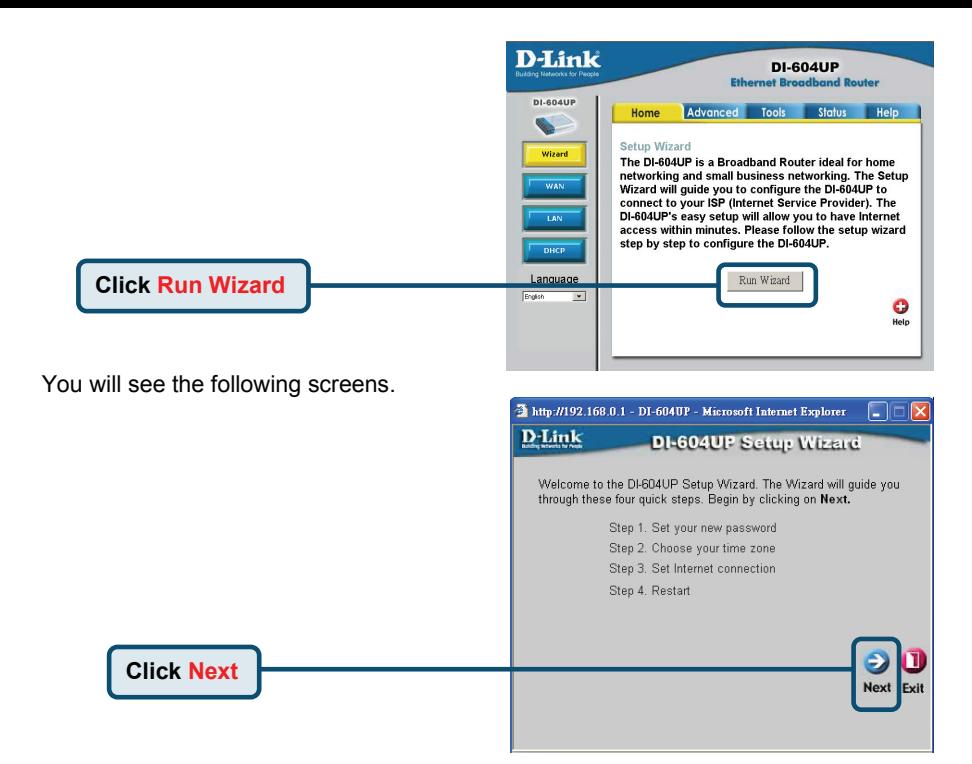

**Step 1** - **Set up your new password**. You have the option to establish a password.

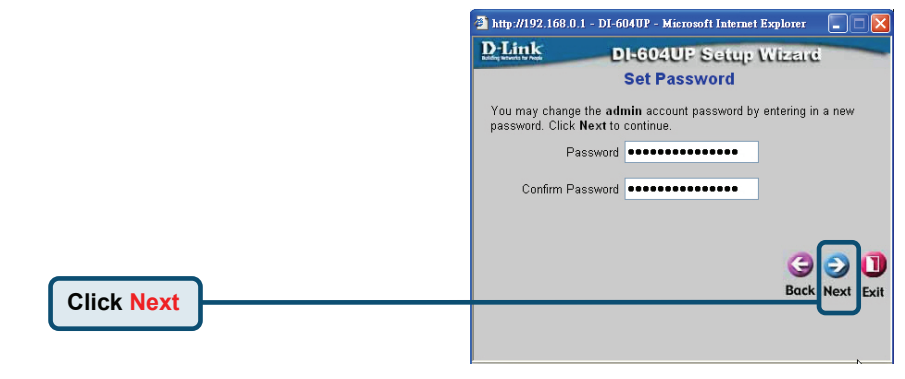

**Step 2** - **Choose your time zone.** 

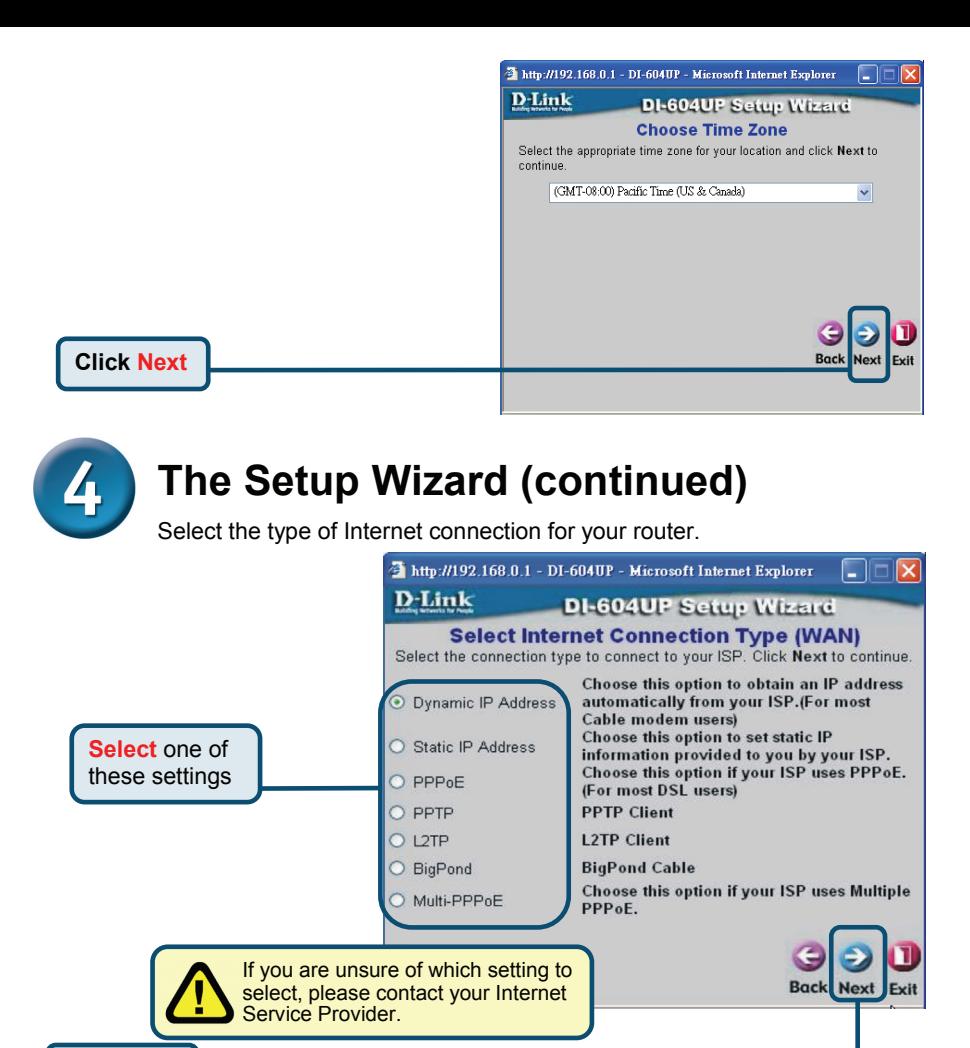

If you selected **Dynamic IP Address**, this screen will appear:

**Click Next**

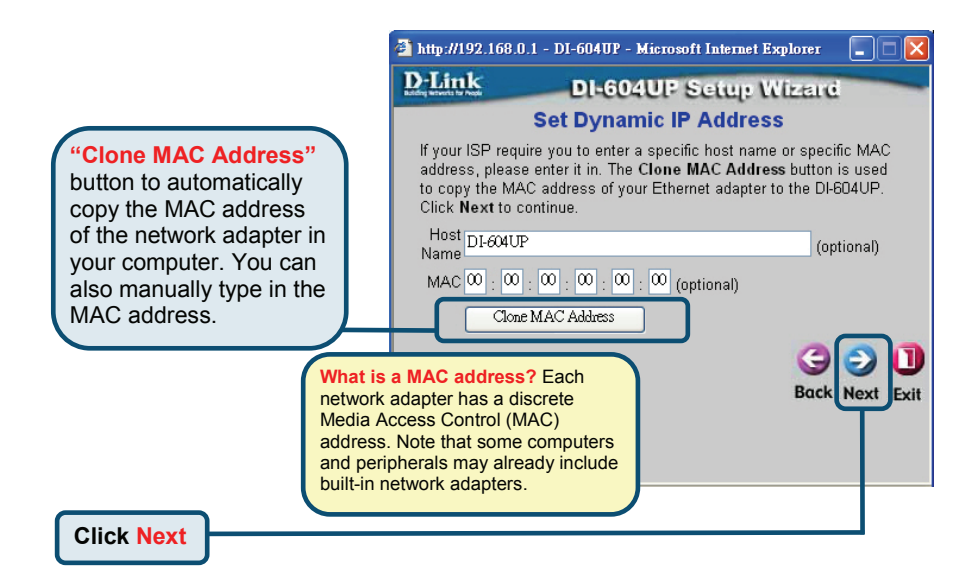

If your ISP requires a **Static IP Address**, and this option is selected, then this screen will appear:

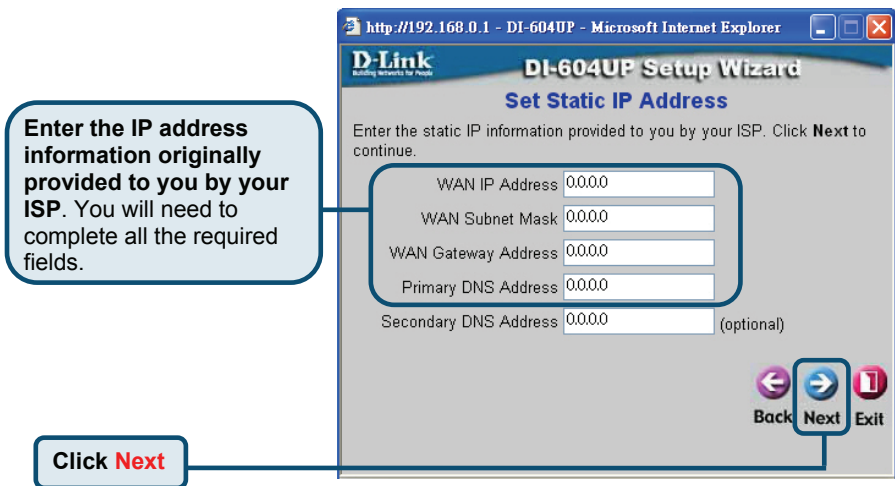

If your ISP uses **PPPoE** (Point-to-Point Protocol over Ethernet) and this option is selected, then this screen will appear:

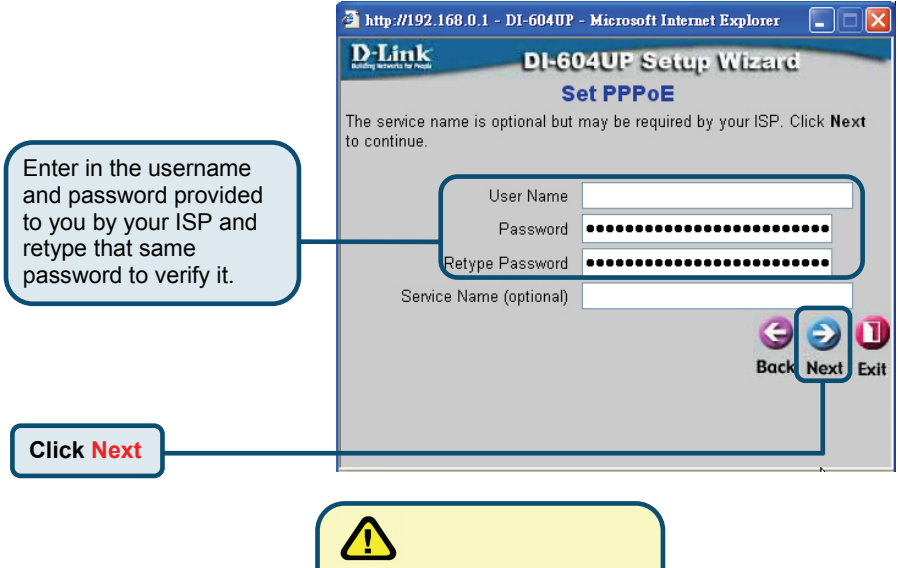

Please be sure to remove any existing PPPoE client software installed on your computers.

If your ISP uses **PPTP** and this option is selected, then this screen will appear.

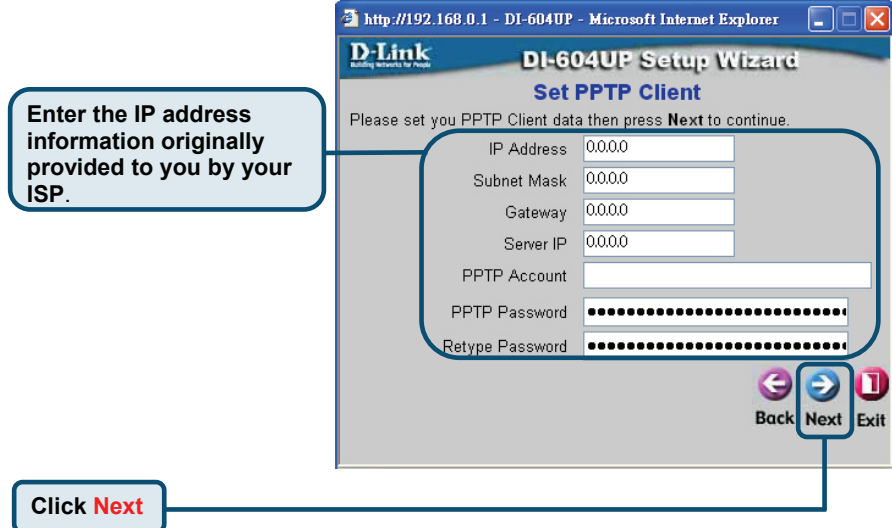

If your ISP uses **L2PT** and this option is selected, then this screen will appear.

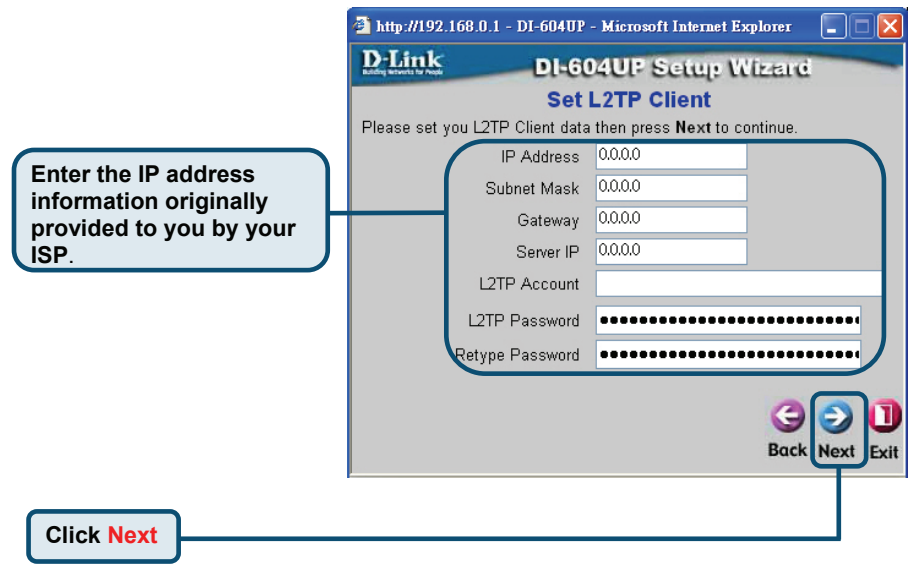

If your ISP is **Big Pond Cable** and this option is selected, then this screen will appear.

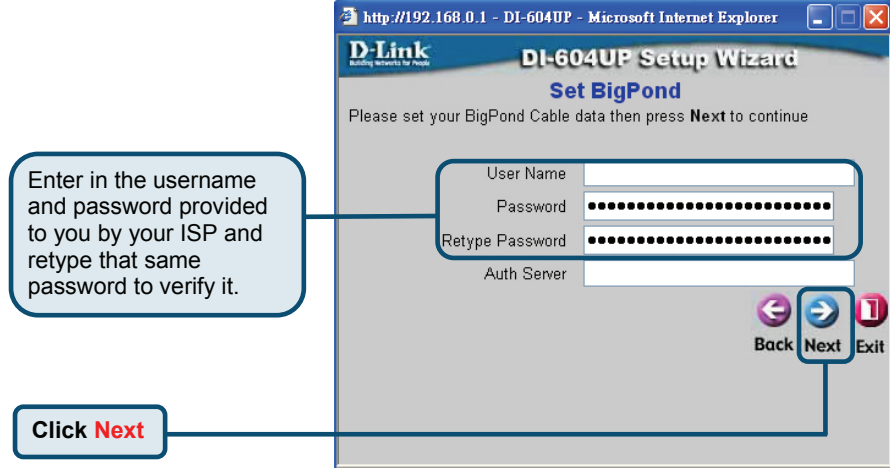

If your ISP supports **Multiple PPPoE** and this option is selected, then this window will appear.

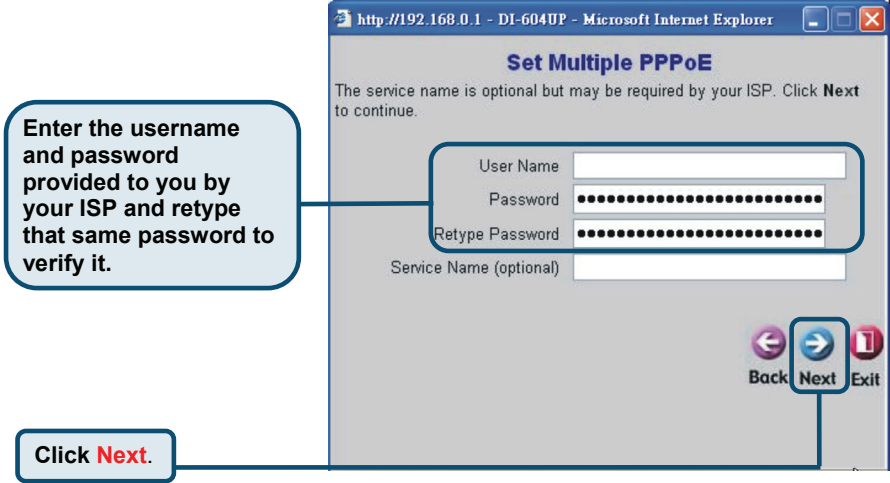

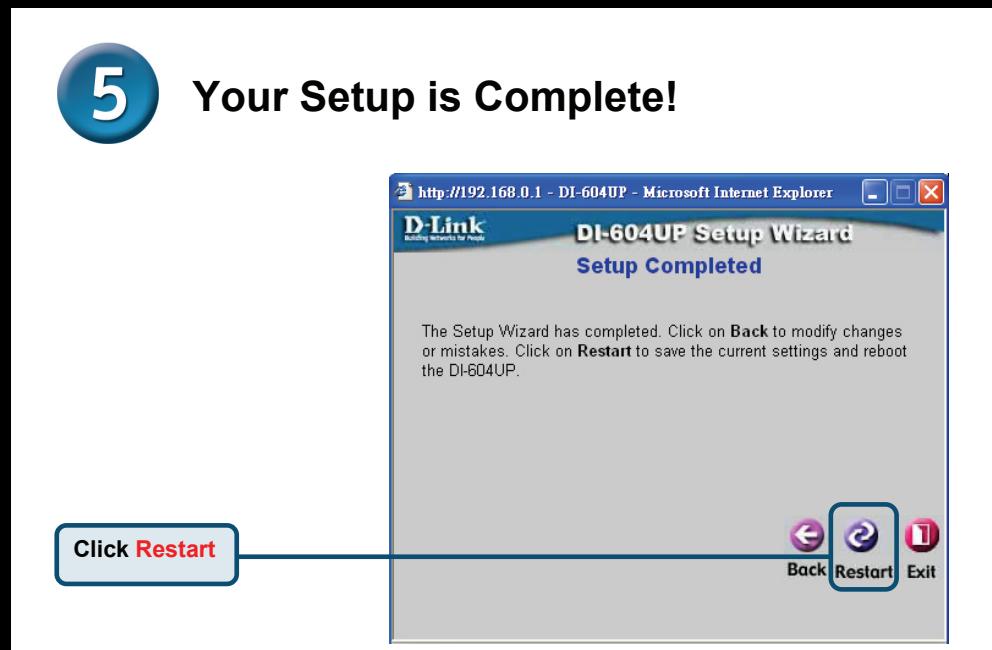

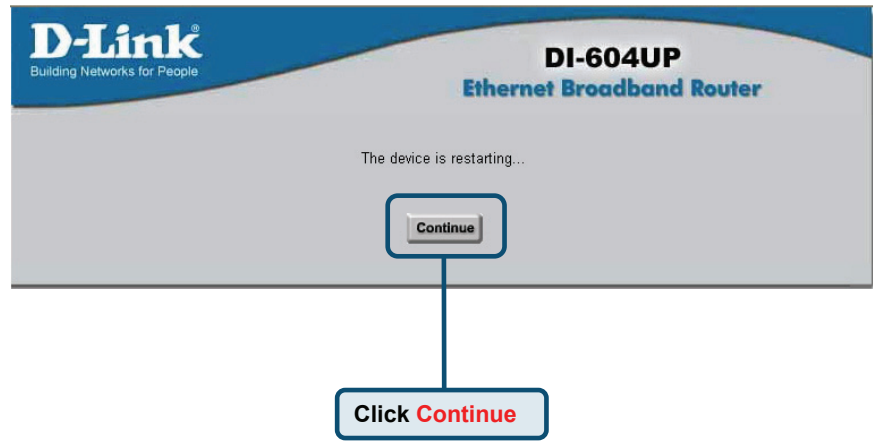

You will be returned to the **Home** tab.

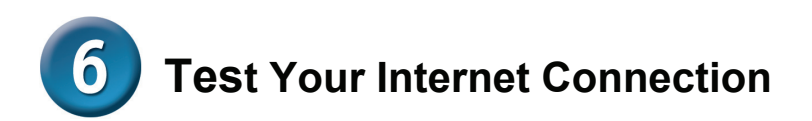

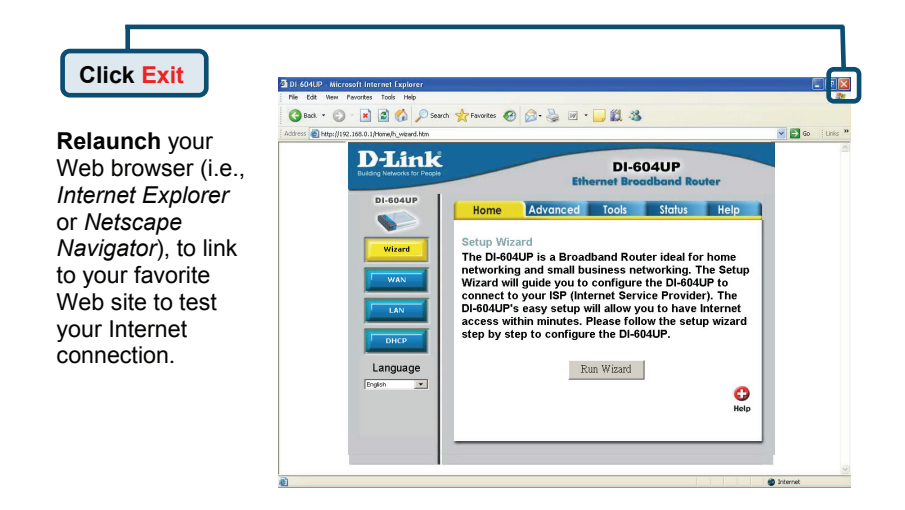

For additional settings or information, refer to the **Advanced, Tools, or Status** tabs on the web-management interface; or to the manual located on the CD-ROM.

### **APPENDIX**

To connect to the network, make sure the network adapter in your computer is configured properly. Here's how to configure the network adapter to obtain an IP address automatically for the DI-604UP Broadband Router.

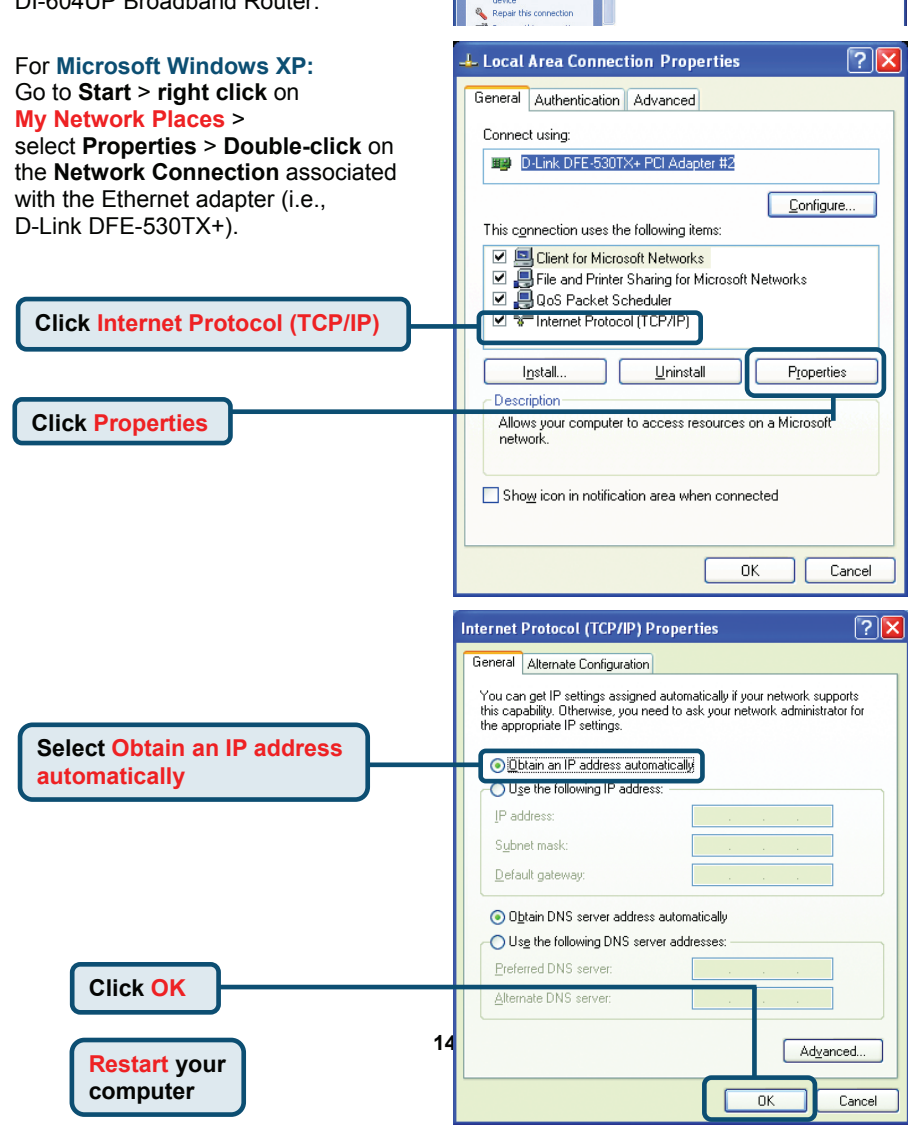

**S** Network Connections

vork Tasks

**R** Create a new conection Set up a home or small<br>office petusode Disable this network

Network Connections

Edit View Favorites Tools Advanced Help Back - O - D Search C Folders | 111

 $\overline{\mathbf{a}}$ 

**LAN or High-Speed Internet** 

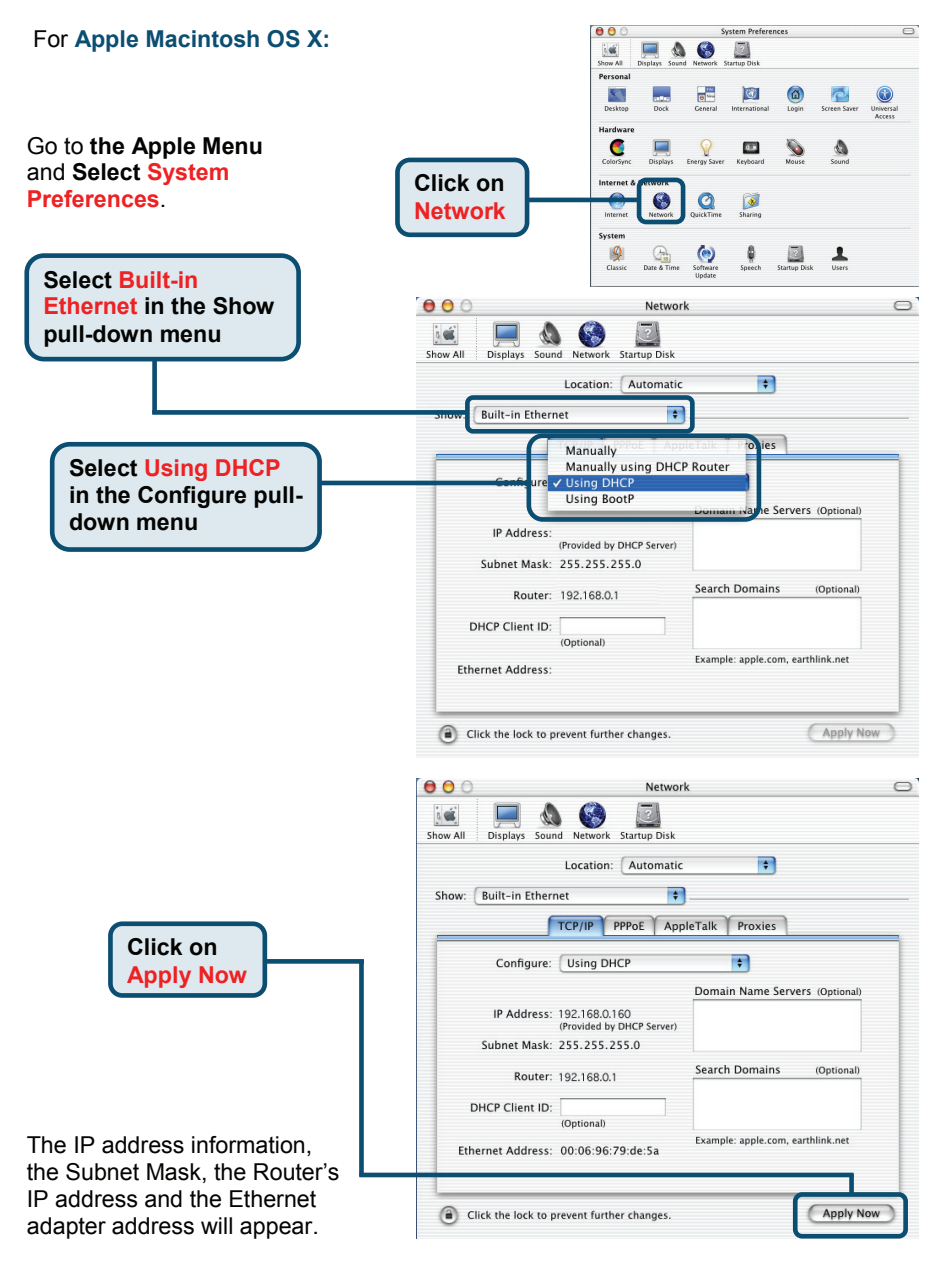

## **Technical Support**

D-Link's website contains the latest user documentation and software updates for D-Link products.

Canadian customers can contact D-Link Technical Support through our website or by phone.

#### **Tech Support for customers within Canada:**

*Telephone:* (800) 361-5265

Mon. to Fri. 9:00AM to 9:00PM

*World Wide Web* http://support.dlink.ca

*Email* support@dlink.ca

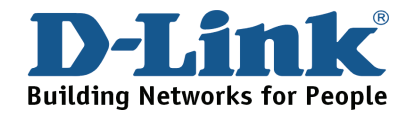

Ver.1.00(CA) 2007/08/07 6I604UPQ..D1G